## More Information

**Create a New Application**

## Additional Information for Foreign Supplier

1. Foreign suppliers have to fill in the "Additional Details" under the "Company Details" section of the Government Supplier registration.

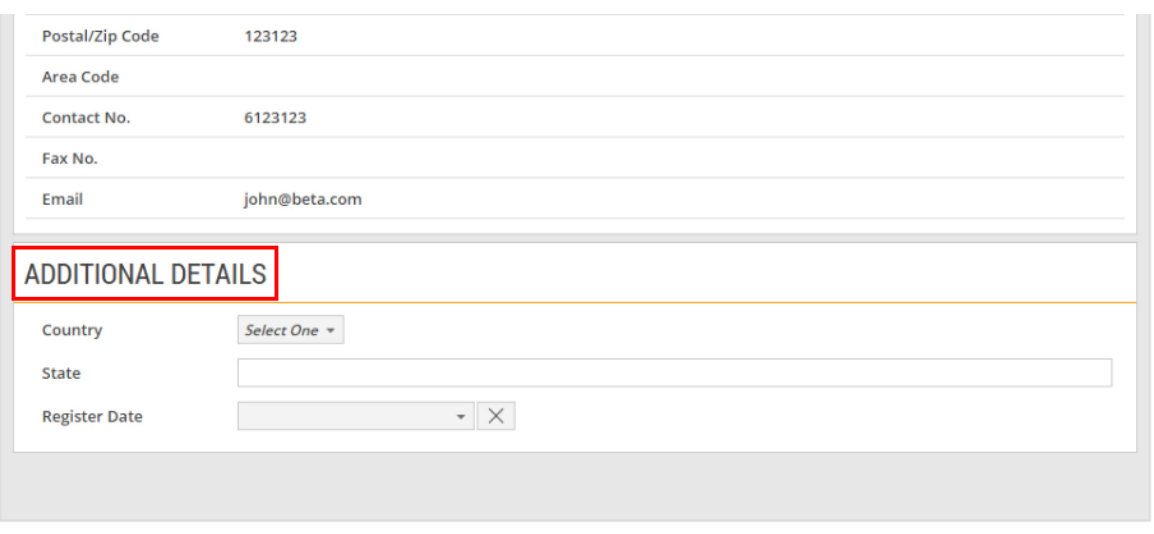

2. After entering all the relevant information about the foreign supplier, click "Next" to proceed with the rest of the steps for the Government Supplier registration.

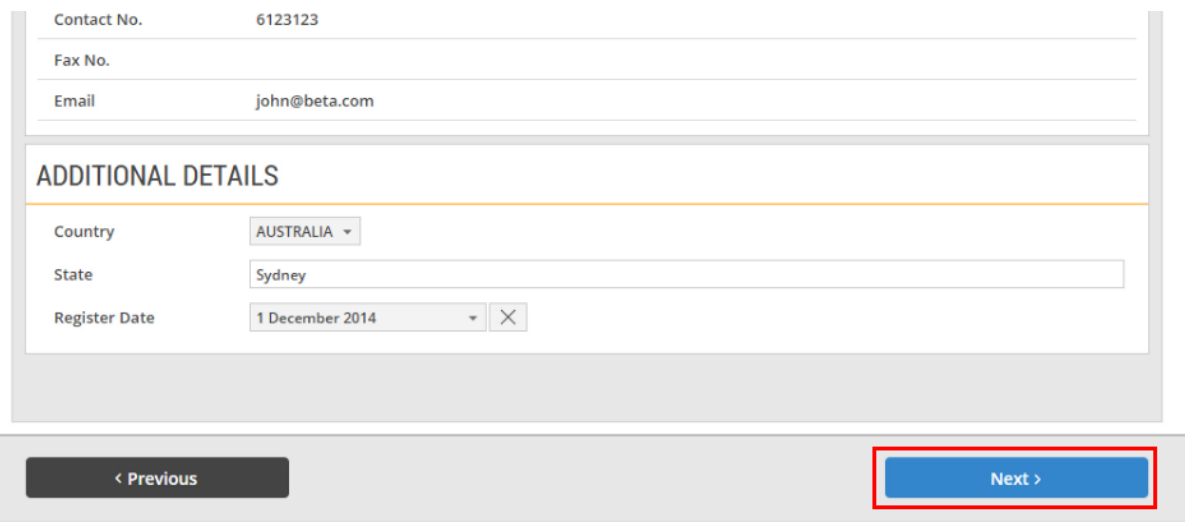